### **Construction Change Order Construction Change Order analysis analysis**

### **CPSC 533C Analysis Project** Presented by Chiu, Chao-Ying Department of Civil Engineering University of British Columbia

# Problems of Using Construction Data

- Hybrid of physical and abstract data
	- Difficult to link, model, and organize
	- Costly to link, model, and organize
- Try to model, but lack of medium to interpret and see the benefit
- Vicious cycle between model and interpret data
- **But, Construction Data Really Valuable for Enhancing Project Performance!**

# Nature of Construction Data(1)

- Original Format
	- Filled out preprinted forms, workbooks, and logs
	- Plain text documents like contracts, memorandum, e-mail, meeting minutes
	- Pictorial documents like drawings, pictures, and videos

# Nature of Construction Data(2)

### • Digitized Format

- Format for Abstract Data
	- Database or spreadsheet of workbooks and logs
- Format for Physical Data
	- Collections of digital video and picture
	- Collection of electronically stored text documents (contracts, memorandum, e-mail, meeting minutes)
	- Collection of electronic product drawings (2D Cad, 3D Cad)

# Nature of Construction Data(3)

- Link to Physical Data in Abstract Data
	- Categorize Physical Data by types
		- Memorandums from **Sub-trade** vs **Client**
		- Drawings of **Interior Components** vs **Structure Components**
	- –Categorize Physical Data by contents
		- Two pictures show the site conditions are **Good** vs **Bad**
		- Problems encountered described in daily site report includes **Bad Weather, Equipment Down, etc.**

 **Lots of physical data can be transformed into categorical abstract data!**

## Nature of Construction Data(4)

- Construction data can be transformed to totally abstract data for the purpose of analysis
- In the abstract data form, they are **multidimensional!**

# **Current Practice of Using Construction Data**

• Use Excel or Access to store abstract data

- Visualization is only focused on physical data and important abstract data like cost , resource, and schedule
- Seldom are full spectrum of construction data analyzed
- Excel charts used for rare presentation situation
- Too challenging when trying to analyze more data using Excel--ad hoc manner, time consuming. Graphing rather than analyzing

# Key Criteria of Visualization **Tools Selection**

- Alleviate the burden of retrieving and visualizing abstract data
- Shorten the time of comprehending the meaning of data represented by visual encodings
- Link between visualization of abstract data and physical data
- Comprehensive, Robust and Easy to Use. Not necessarily the best.

# Why Are the Criteria?

- Multidimensional data means you need to understand them from "multiperspectives"
- Images conveying information from "multi-perspectives" just too many
- The iterative process of retrieving data- >visualizing data->observing visualization->retrieving data is sheer tedious
- Visualization of physical data help validate users' semantic perception of it's abstract form

# Key Visualization Techniques **Targeted**

- Query Data Faster
	- Query by slider
	- Query by Data Dimensions
	- Query by Brush
- Generate Visualization Faster
	- Automation of Graph Generation
- More effective Visualization
	- Built-in Visual Encoding Formalism based on Psychology Ground
- Link Between Abstract and Physical Data
	- Coordinated Multiple Views (or linked data views)

# Tools Selected Tools Selected

- Query Data Faster
	- Query by slider **(Tableau)**
	- Query by Data Dimensions **(Tableau and Advizor)**
	- Query by Brush **(Advizor)**
- Generate Visualization Faster
	- Automation of Graph Generation **(Tableau)**
- More effective Visualization
	- Built-in Visual Encoding Formalism based on Psychology Ground **(Tableau and Advizor)**

• Link Between Abstract and Physical Data

– Coordinated Multiple View**(Tableau and Advizor; Not implement exactly yet, but have extension potential)**

# Scenario Formalisms (why)

- Information technology experts use handy tools in a technical thinking; but can not read the images of domain contexts
- Domain experts knows what the images mean; but do not use the tools in the underlying technology thinking
- Scenario Formalisms bridge the gap for domain experts so that they can systematically and mechanically use tools thereby focusing on "reading information"

# Scenario Formalisms (what)

- Find quantity distributions along any Dimension type dimension
- Compare quantity distributions along the same Dimension type dimension (Correlations Finding)
- Compare trend and occurrence of time dependent data
- Association between Data of Different **Dimensions**

# Definitions of Formalisms (1)

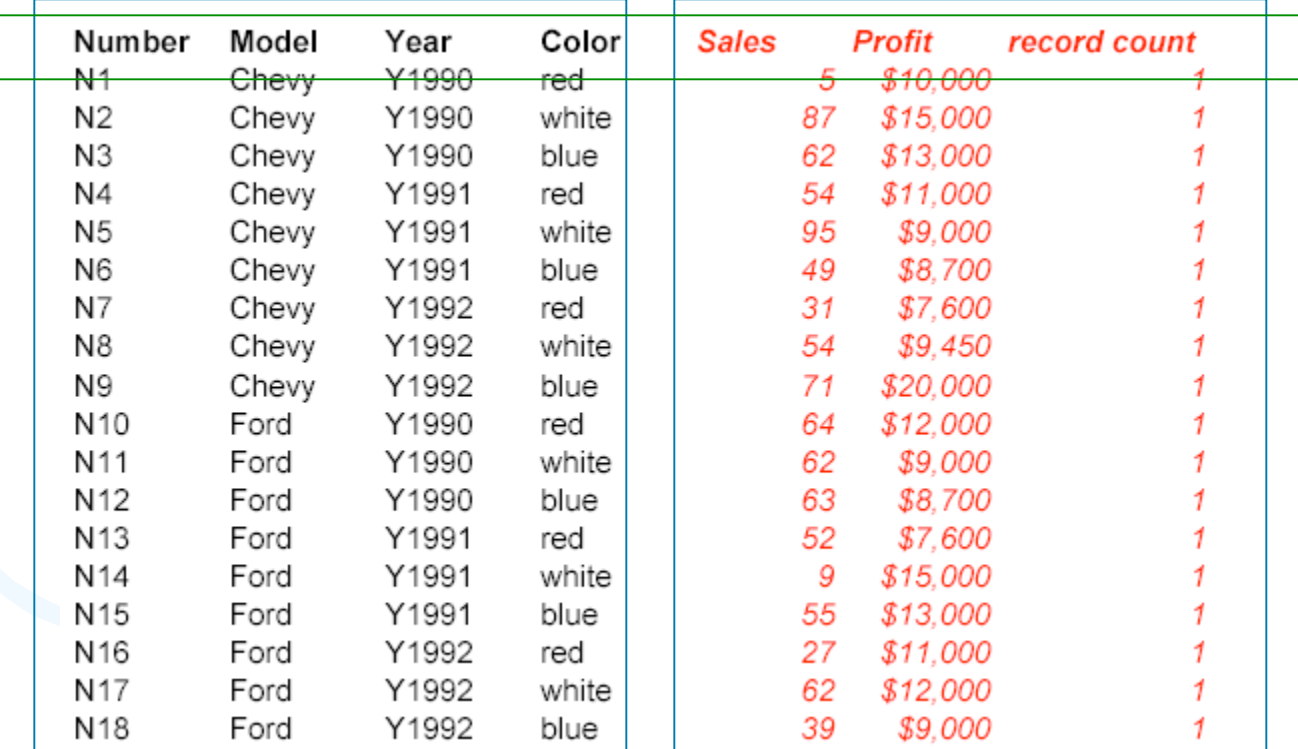

Dimension Type dimensions Measure Type dimensions

# Definitions of Formalisms (2)

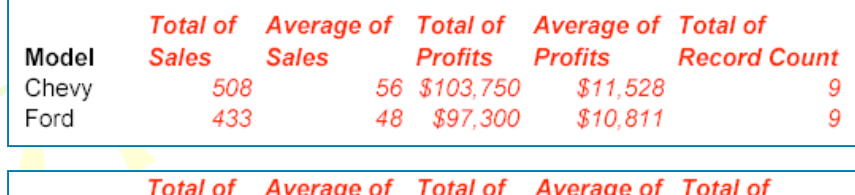

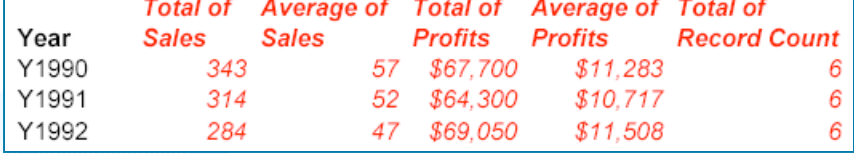

#### "Color" to "Profit" : 1 to many

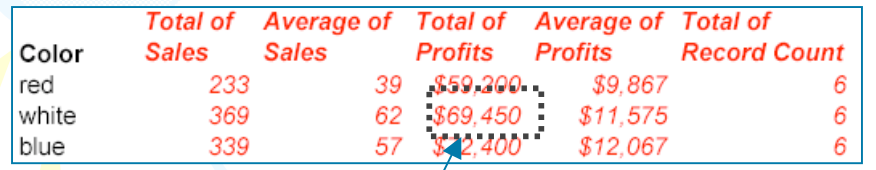

Statistics Values of Measure type dimension "Profit" for Dimension type dimension "car color"

*Called "Quantity Measurement"!!*

"Number" to "sales" : 1 to 1

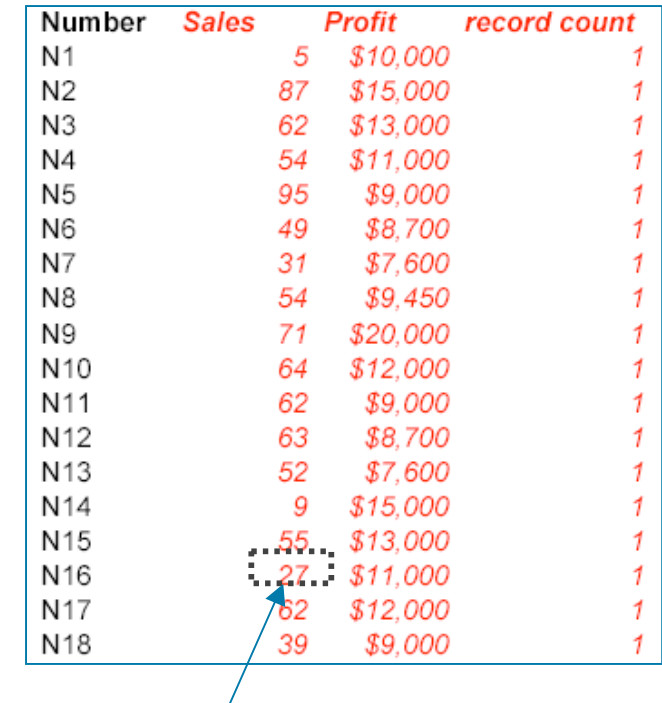

Values of Measure type dimension "Sales" for Dimension type dimension "sales number"

# Definitions of Formalisms (3)

#### **Quantity Distribution of Data along Dimension Type Dimension:**

The distribution of Quantity Measurements along a Dimension type dimension

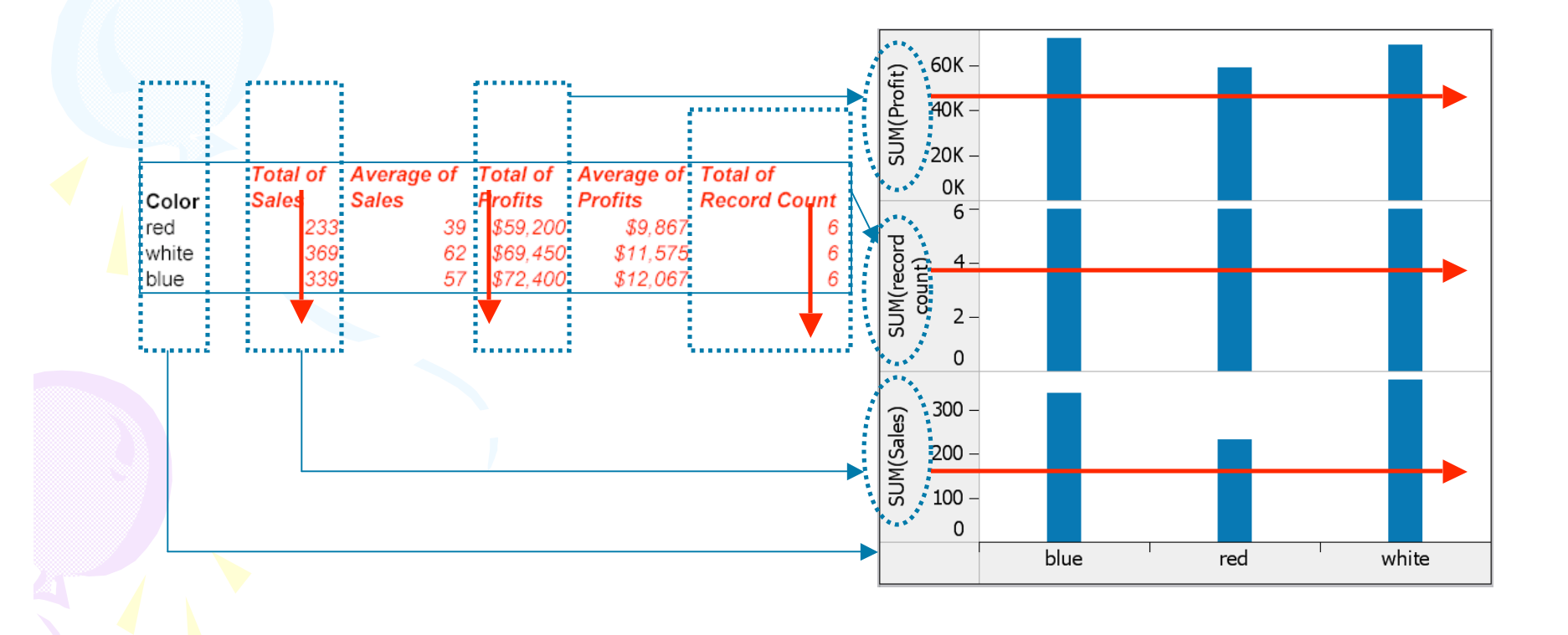

### Find quantity distributions along any Dimension type dimension

- Find in the whole dataset
- Find in the subset of data

### Compare quantity distributions along the same Dimension type dimension(1)

- Same data.
- Different quantity measurements

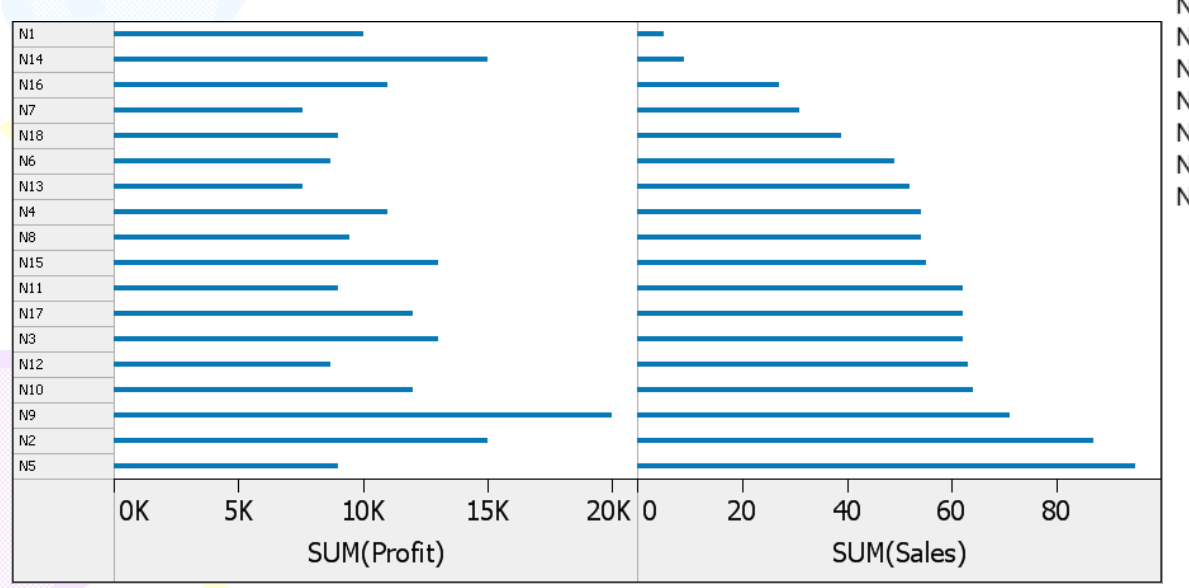

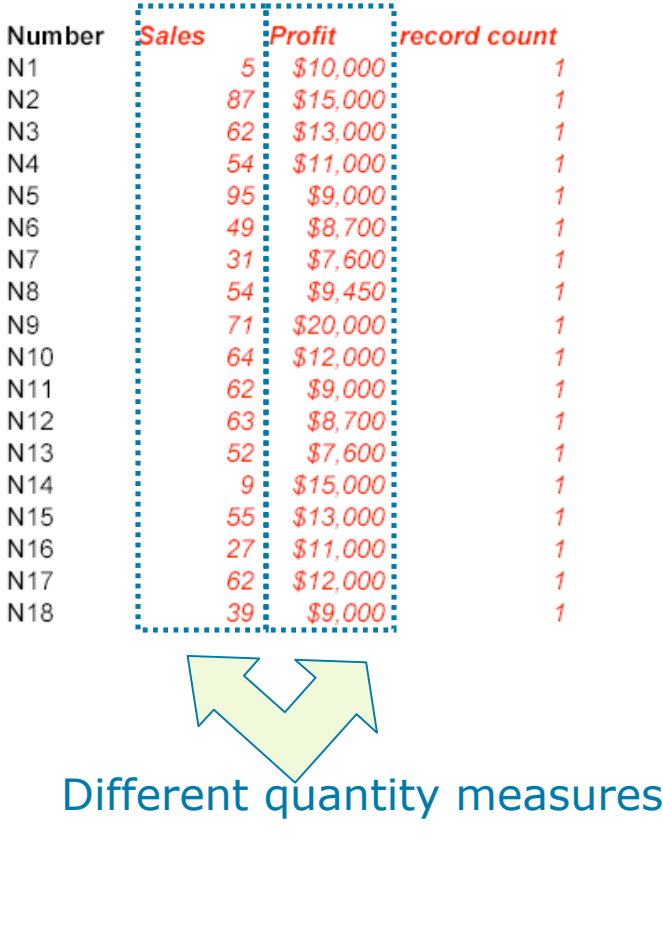

### Compare quantity distributions along the same Dimension type dimension(2)

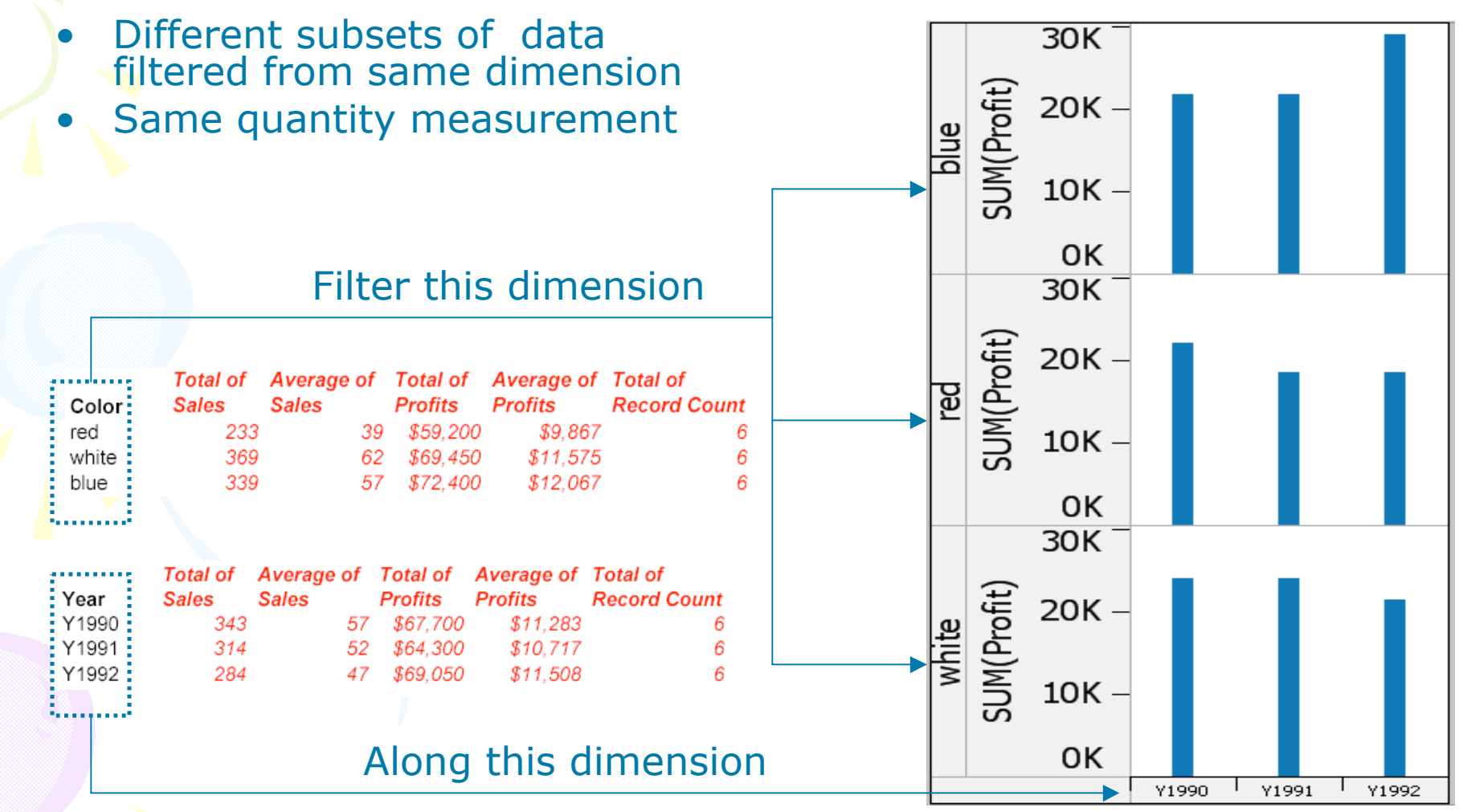

### Compare Trend and Occurrence of **Time Dependent Data**

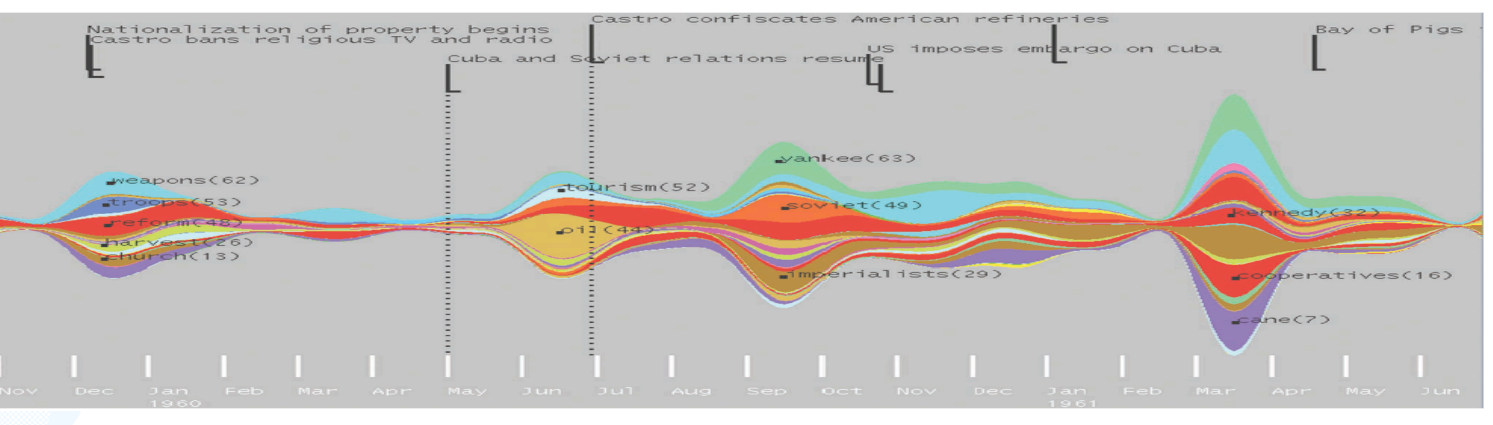

#### **Trend**

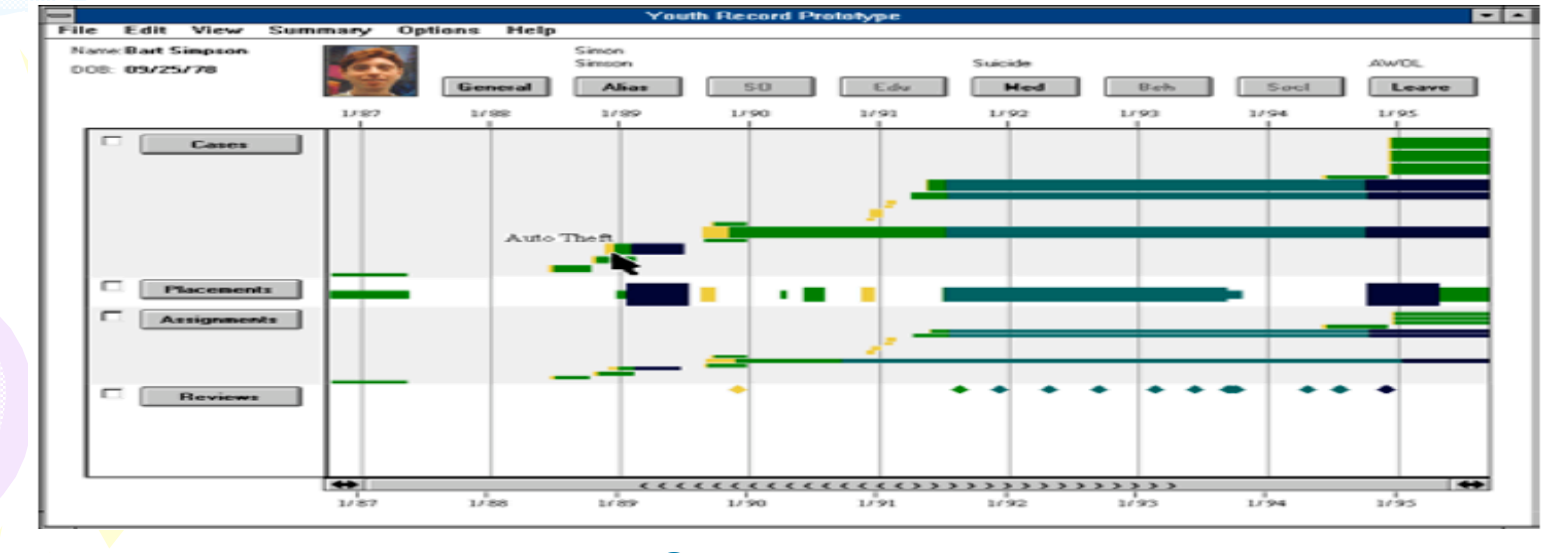

**Occurrence** 

# Association Between Data of Different Dimensions

- Similar to finding quantity distribution (first type of scenario formalism)
- But quantity is not our concern now.
- Find "which data has something to do with what data".

## Dataset of Change Order Domain

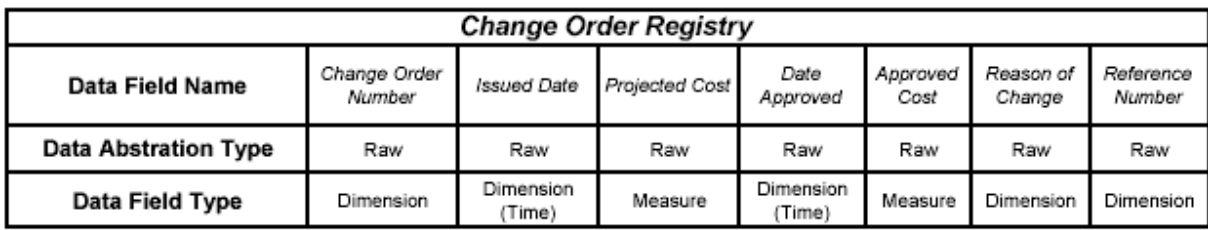

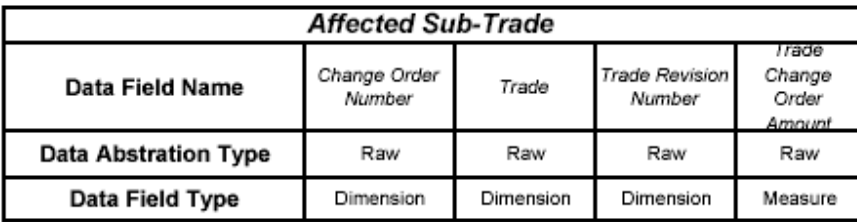

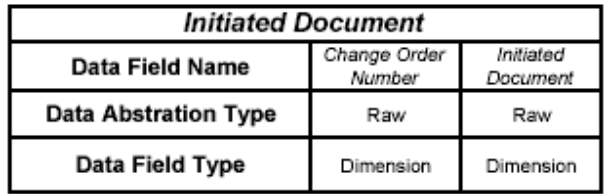

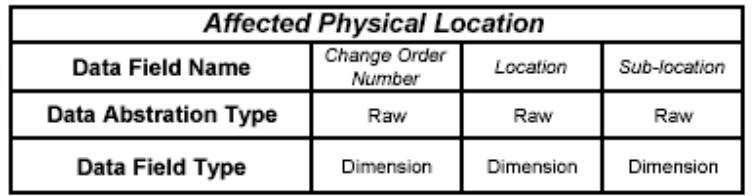

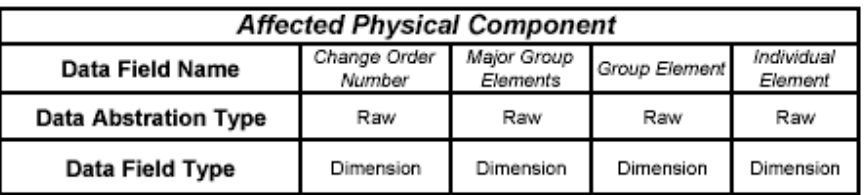

# Scenario Formalism+ Visualization Tools(1.1)

- Scenario Formalism:
	- Find quantity distribution
- Tool:

Adivzor (better in gaining overview)

• Key Techniques:

Query by dimensions, query by brush, linked data views, visual encoding formalism

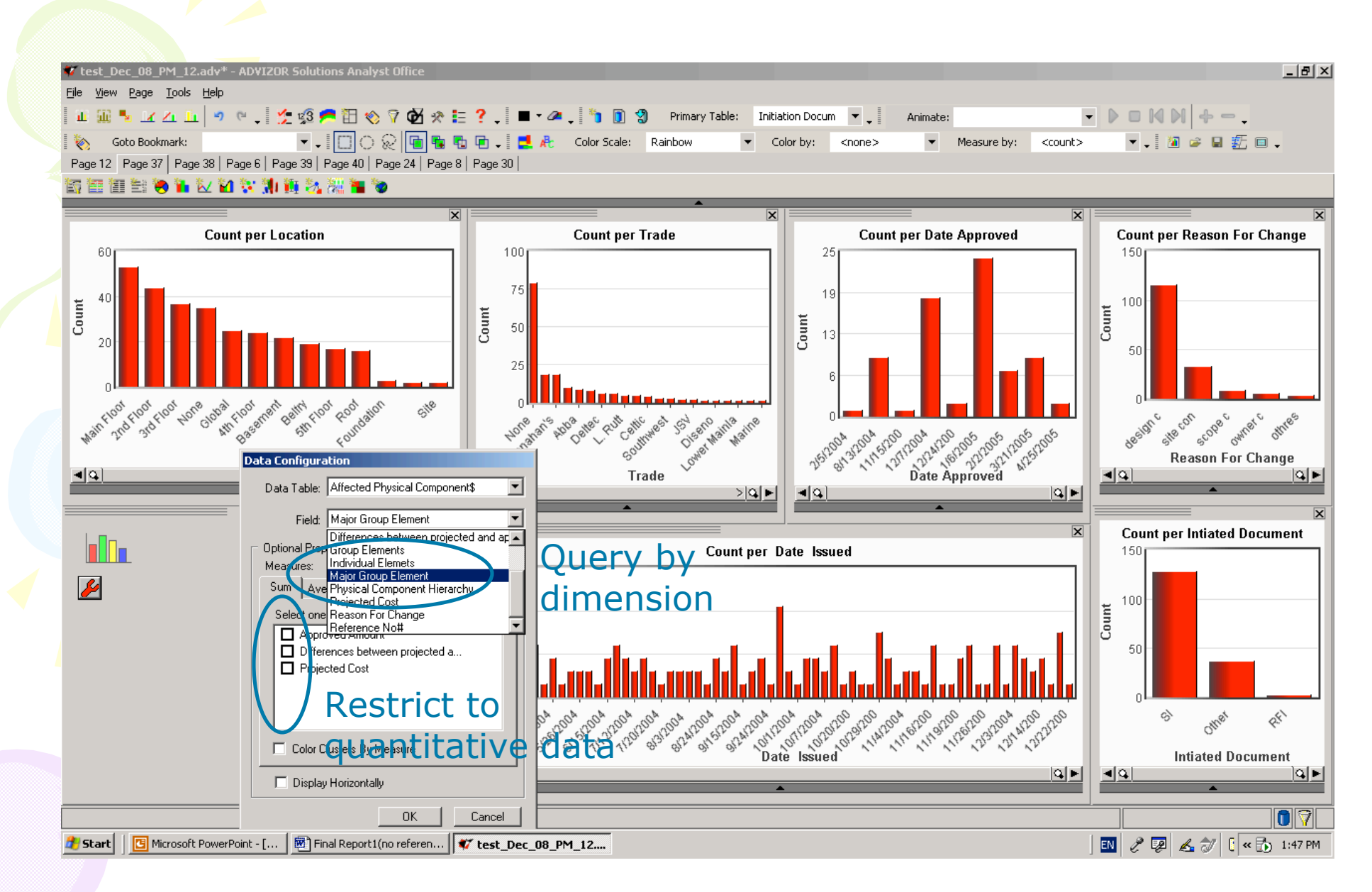

Create 7 bar charts to see quantity distributions of 7 dimensions

#### **Quantity Distributions of the whole dataset along with different Dimension type dimensions**

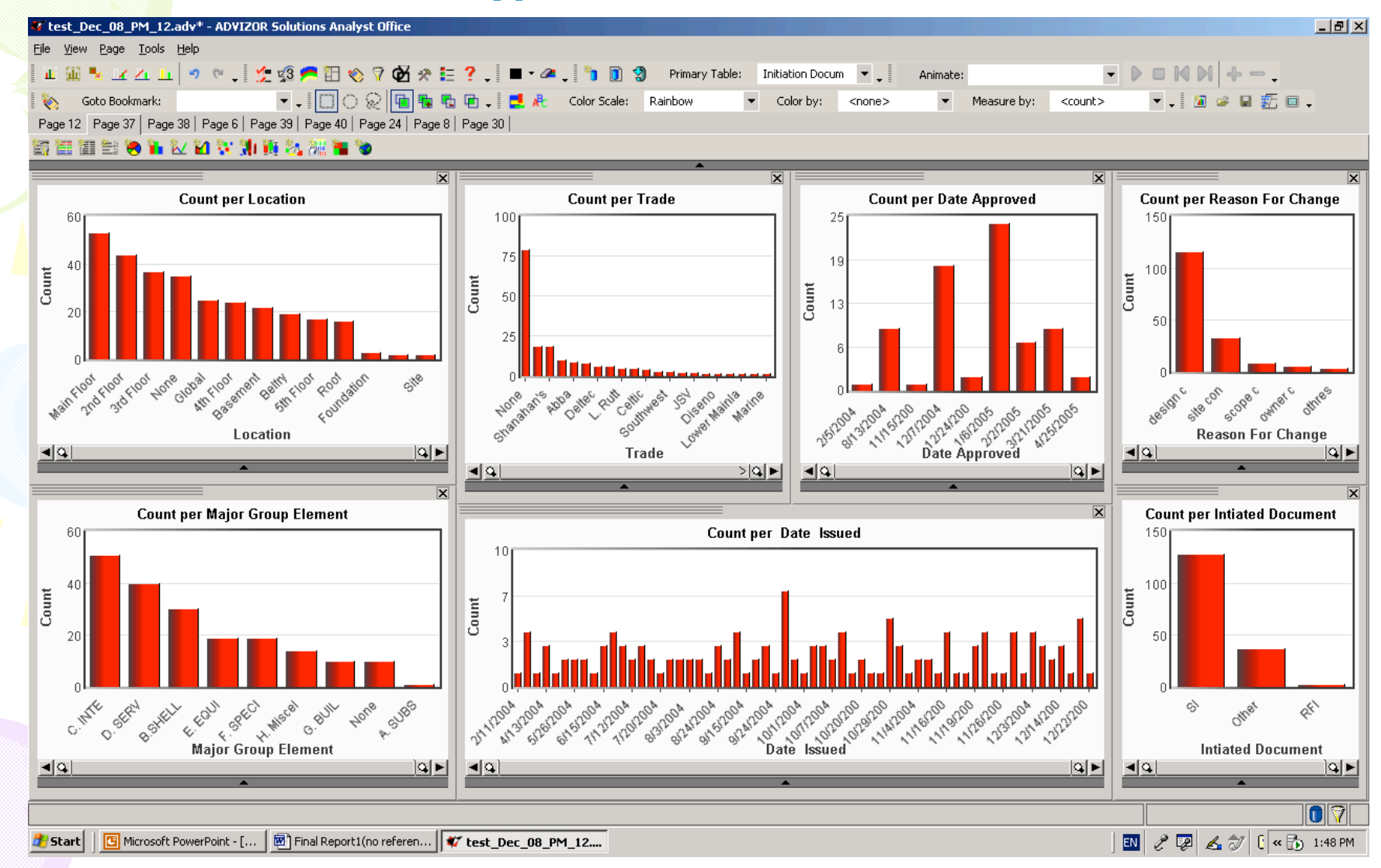

![](_page_25_Figure_0.jpeg)

Filter to the subset of data whose location is "main floor"

#### **Quantity Distributions of the subset of dataset along with different Dimension type dimensions**

![](_page_26_Figure_1.jpeg)

# Scenario Formalism+ Visualization Tools(1.2) Visualization Tools(1.2)

#### • Information Extracted:

- $-9$  $-12$  information pertinent to change order obtained
- Example Information: Interior construction and service construction encounter more change orders than other components of the building
- Time Spent on Retrieving and Visualizing : Less Than 5 minutes (excluding one time overhead of setting environment)

# Scenario Formalism+ Visualization Tools(2.1) Visualization Tools(2.1)

• Scenario Formalism:

Compare quantity distribution

• Tool:

Tableau (better in trend comparisons)

• Key Techniques:

Query by dimensions, Visualization Automation, Visual Encoding Formalism

![](_page_29_Figure_0.jpeg)

Drag Measure type dimension of "projected cost", "approved cost", and "record count" to Column Shelf, instruct the system to total these three dimensions, and drag the Dimension type dimension "reason of change" to Row Shelf

#### **First type of quantity distribution comparison**

![](_page_30_Figure_1.jpeg)

Replace the Dimension type dimension "reason of change" on the Row Shelf by "issued date". Also add another Measure type dimension "difference between projected and approved cost" **(same data, along same Dimension dimension, different quantity measurement)**

![](_page_31_Figure_0.jpeg)

Drag Dimension type dimension "sub-trade" and Measure type dimension "trade change order cost" to Column Shelf and Row Shelf respectively. Also we instruct the system to do total on "trade change order cost"

#### **Second type of quantity distribution comparison**

![](_page_32_Figure_1.jpeg)

Insert a different Dimension type dimension "reason of change" in front of the Measure type dimension "trade change order cost" on the Row Shelf. **(Align different subsets of data, along same Dimension dimension, same quantity measurement)**

# Scenario Formalism+ Visualization Tools(2.2) Visualization Tools(2.2)

- Information Extracted:
	- 3 information pertinent to change order obtained
	- Example Info.: Client has no problem of approving request of extra cost at the beginning. However, along the increases of change orders, the amount of disagreement starts to rise!
- Time Spent on Retrieving and Visualizing: Less Than 2 minutes (excluding one time overhead of setting environment)

# Scenario Formalism+ Visualization Tools(3.1) Visualization Tools(3.1)

• Scenario Formalism:

Compare trend and occurrence of time dependent data

- Tool: Advizor
- Key Techniques:

Query by dimensions, query by brush, linked data views, visual encoding formalism

![](_page_35_Figure_0.jpeg)

Juxtapose Timetable chart with bar chart. Brush the clustering visual encodings in the TimeTable, corresponding data in the bar chart are highlighted too.

# Scenario Formalism+ Visualization Tools(3.2) Visualization Tools(3.2)

### • Information Extracted:

- 2 information pertinent to change order obtained
- Example Info.: There are two periods of time when the change orders involve almost all locations of the building. During those two time period, one sharply increase of projected cost is observed!!
- Time Spent on Retrieving and Visualizing: Less Than 2 minutes (excluding one time overhead of setting environment)

# Scenario Formalism+ Visualization Tools(4.1) Visualization Tools(4.1)

• Scenario Formalism:

Association between data of different dimensions

- Tool: Advizor
- **Key Techniques:**

Query by dimensions, query by brush, linked data views, visual encoding formalism, TreeMap

![](_page_38_Figure_0.jpeg)

Using bar chart to see the quantity distribution along "issued date" in terms of "differences between projected cost and approved cost"

![](_page_39_Figure_0.jpeg)

#### Brush to select data that have over \$10,000 of differences of projected and approved cost

![](_page_40_Figure_0.jpeg)

Switch to already generated Heatmap chart that visualize data of "reason of change" and "initiated documents"; data of of "affected sub-trade" and "sub-trade revision number". All related data values are highlighted.

![](_page_41_Figure_0.jpeg)

Switch to the already generated Multiscape chart that visualizes related data of combinations of two dimensions (time and space)

# Scenario Formalism+ Visualization Tools(4.2) Visualization Tools(4.2)

- Information Extracted:
	- 5 information pertinent to change order obtained
	- Example Info.: Of those change orders that the client strongly disagree with, we find the coincidental time and space in which those change orders occurs
- Time Spent on Retrieving and Visualizing: Less Than 3 minutes (excluding one time overhead of setting environment)

# **Conclusion**

- Difficult to say which still images better (infovis technology generated vs Excel or even hand made)
- Big improvement made mostly by technology of interaction
- We specifically value "linked data view" most:
	- It help link data and give overview of data
	- It give flexibility of graphing (no need to consolidate nD into a 2D or 3D)
	- It bridge the infovis with scientific visualization, which is major focus of engineering field.

• Scenario formalism further enhance improvement